# How do you use the vitext editor?

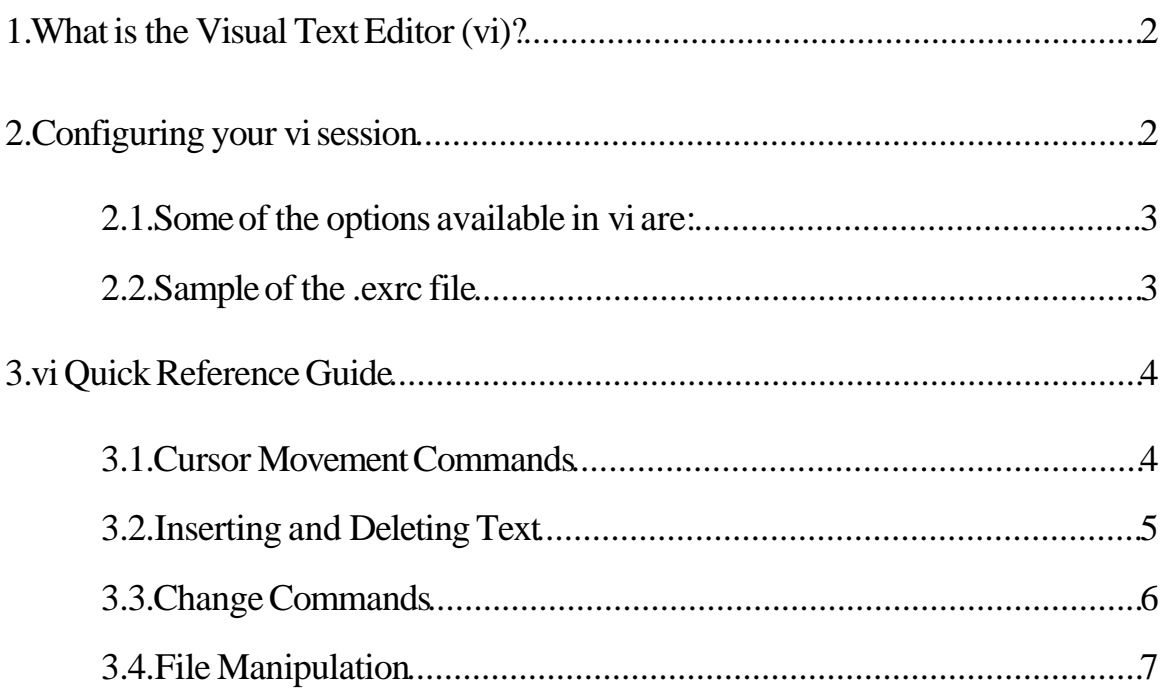

## 1. What is the Visual Text Editor (vi)?

The Visual Test Editor, more commonly known as the vitext editor, is a standard "visual" (full screen) editor available for test editing in UNIX.

It is a combination of the capabilities of the UNIXed and ex text editors.It has specific modes for text insertion and deletion as well as command entering. Typeviewon the command line of the UNIXshell terminal to enter the readonly mode of vi. To switch between the line editor, ex, mode and the full screen wrapmargin vimode:

- To enter the ex mode from the vimode, type  $Q$
- To enter the vimode from the ex mode, type vi

When vi is entered on the command line, you enter vi's command (entering)mode.Positioning and editing commands can be entered to perform functions in this mode whilst advanced editing commands can be entered followinga colon (:) that places you at the bottomof the file.

To enter text insertion mode, a vitext insertion commandi, o, or a istyped so that text will no longer be interpreted as positioning or editing commands in this mode. Pressing escape will allow the user to return to the command mode.

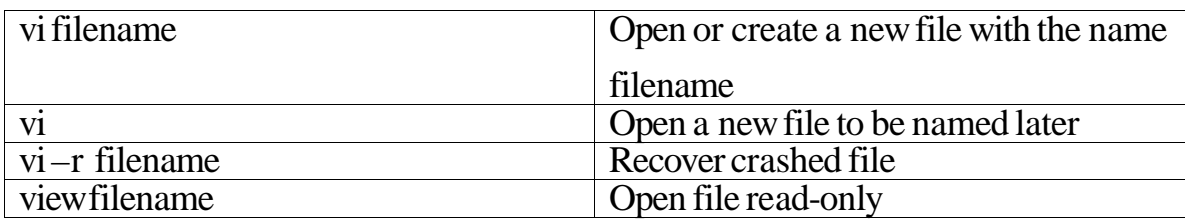

To invoke the use of vi, use one of the following commands:

# 2. Configuring your vi session

Use the line editor command:set during a vi editing session to configure various settings and functions of your current vi environment. To enable these changes to be made automatically whenever the vi text editor is invoked; use the .exrc start-up file to configure those options.

Macrosthat map keystrokesinto functions using the :map command can be placed in the .exrc file. To insert control characters, type  $\text{controb-V}(\text{N})$ followedbythe desired control character.

#### 2.1. Some of the options available in vi are:

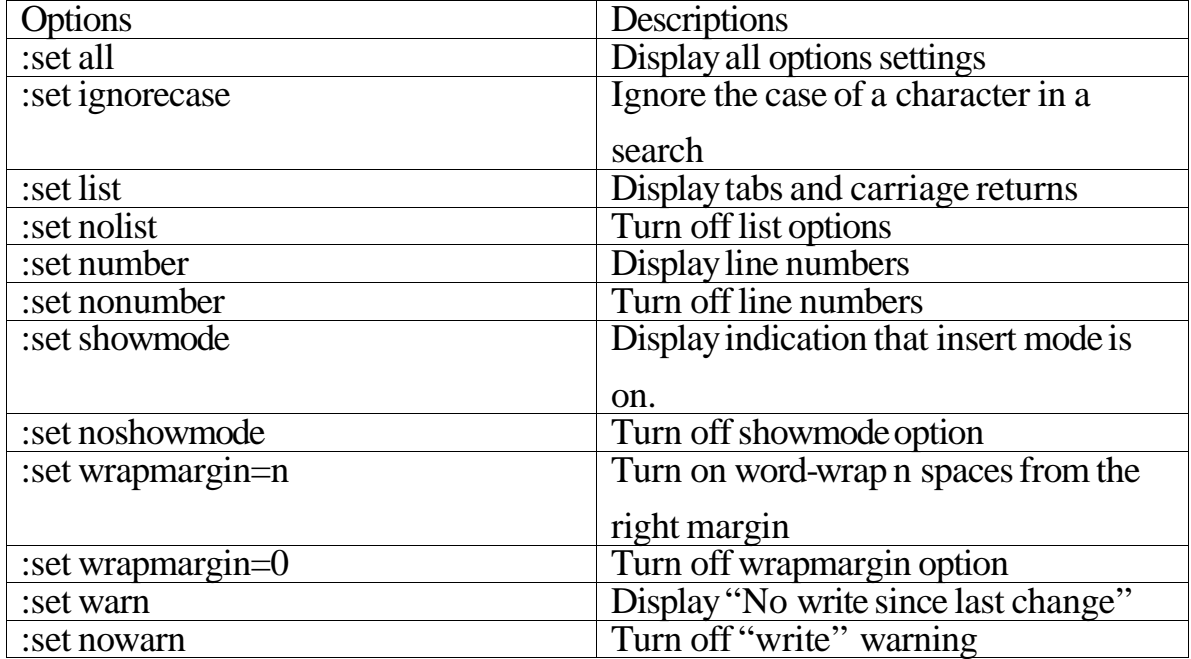

#### 2.2. Sample of the .exrc file

Thisis a sample of the .exrc file:

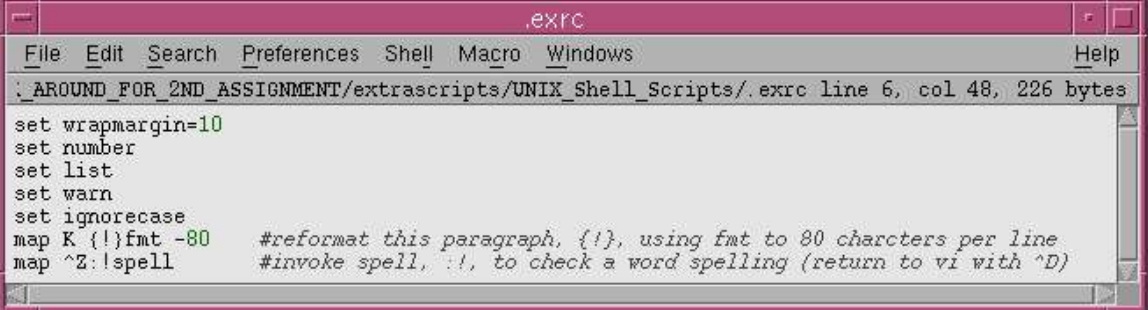

## 3. vi Quick Reference Guide

vi commands are case sensitive, unless otherwise indicated. The escape key needs to be pressed before entering a different command.

#### 3.1. Cursor Movement Commands

• Moving the cursor by spaces

The basic movement commands to move up, down, left and right are:

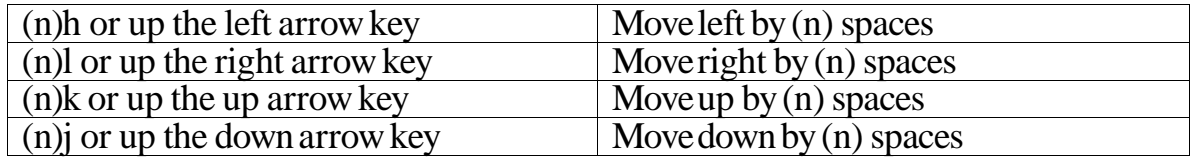

Note that the (n) symbol indicates an optional number of spaces to be moved.For example, 8j or 8<downarrowkey> will allowthe user to movethe cursor left by8 characters. If no numbers are specifiedbythe user, the cursor will be shifted by one character space as a default.

If the numlock key is on, arrow keys found on the number pad will yield a number if those arrow keys are pressed. To use those arrow keys, thenumlock feature must be deactivated.

Moving the cursor by screens

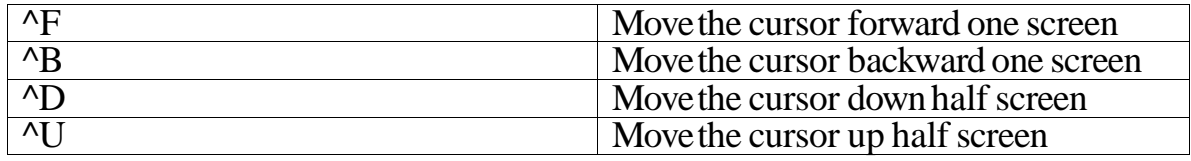

The symbol  $\wedge$  is a control key; case does not matter for the subsequent letter

• Moving the cursor within a screen

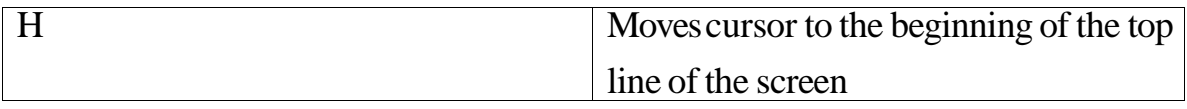

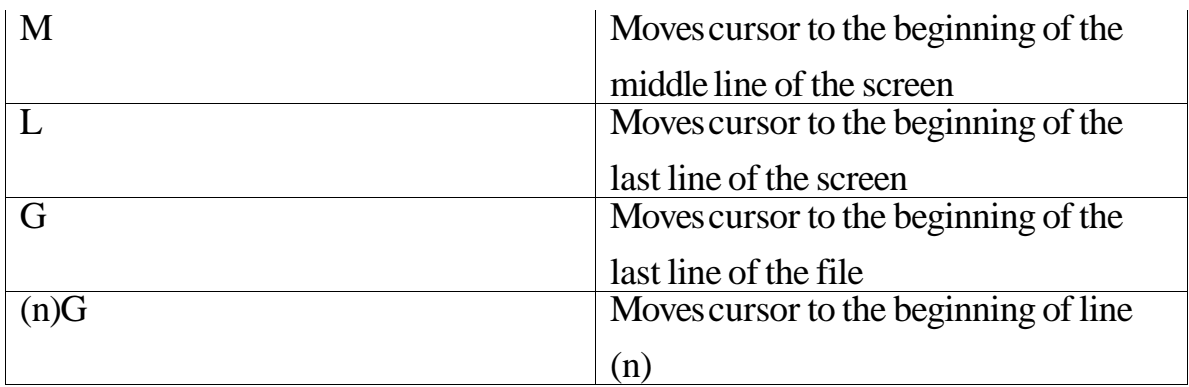

#### • Moving the cursor within a line or amongst words

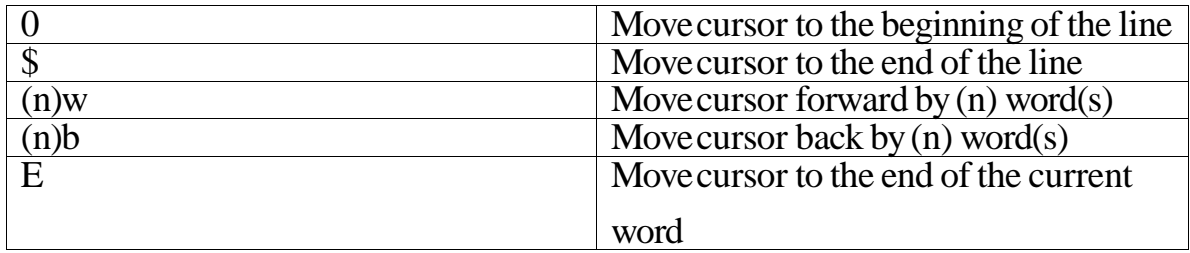

## 3.2. Inserting and Deleting Text

• Text insertion

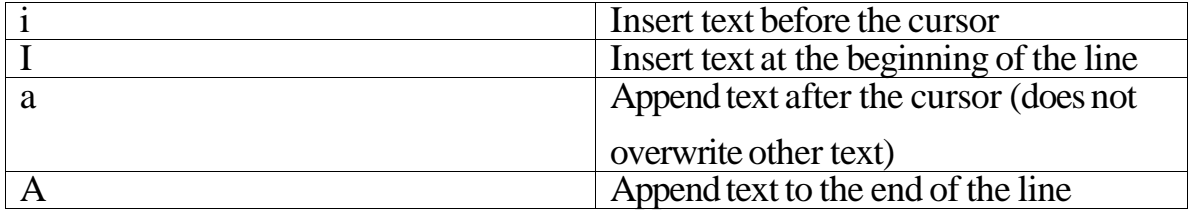

#### • Text replacement

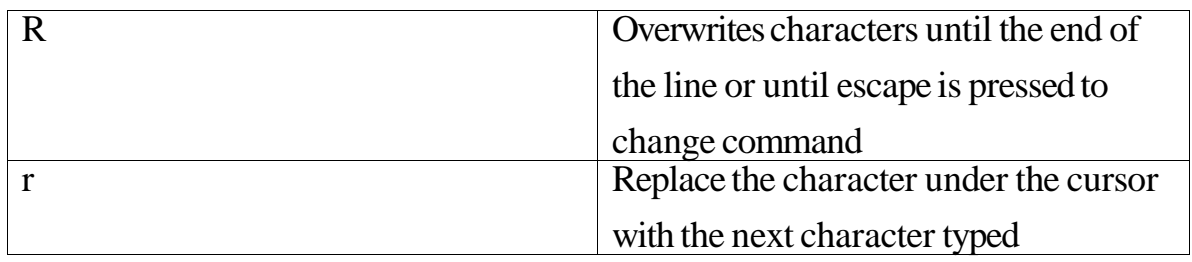

### • Opening a new line of text

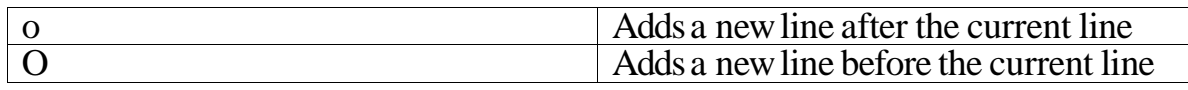

#### • Deletion of characters

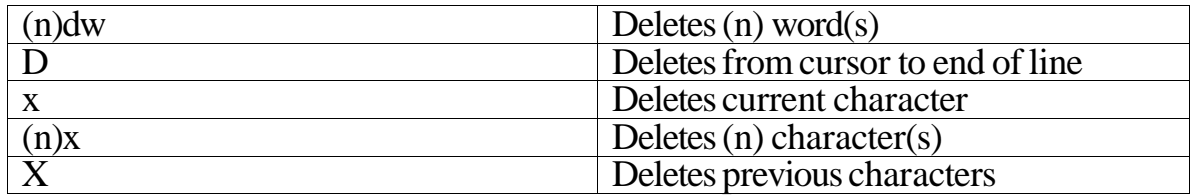

#### • Deletion of lines

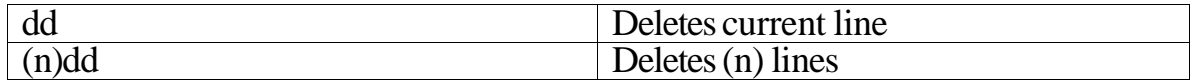

## 3.3. Change Commands

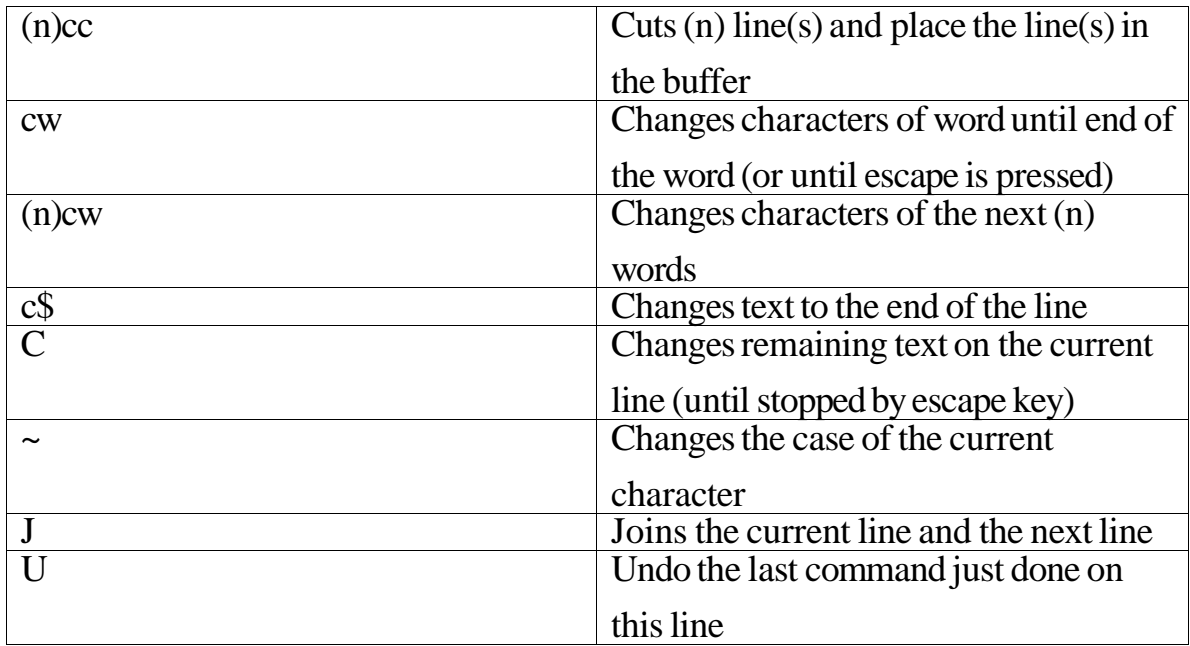

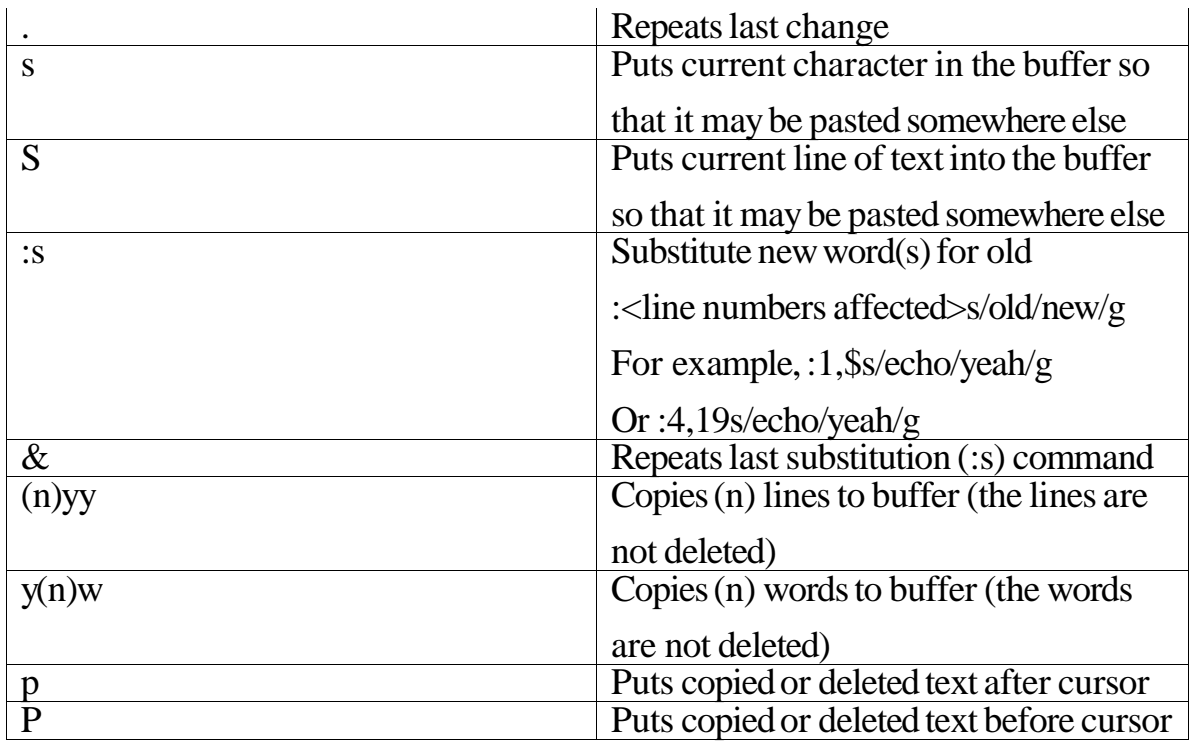

# 3.4. File Manipulation

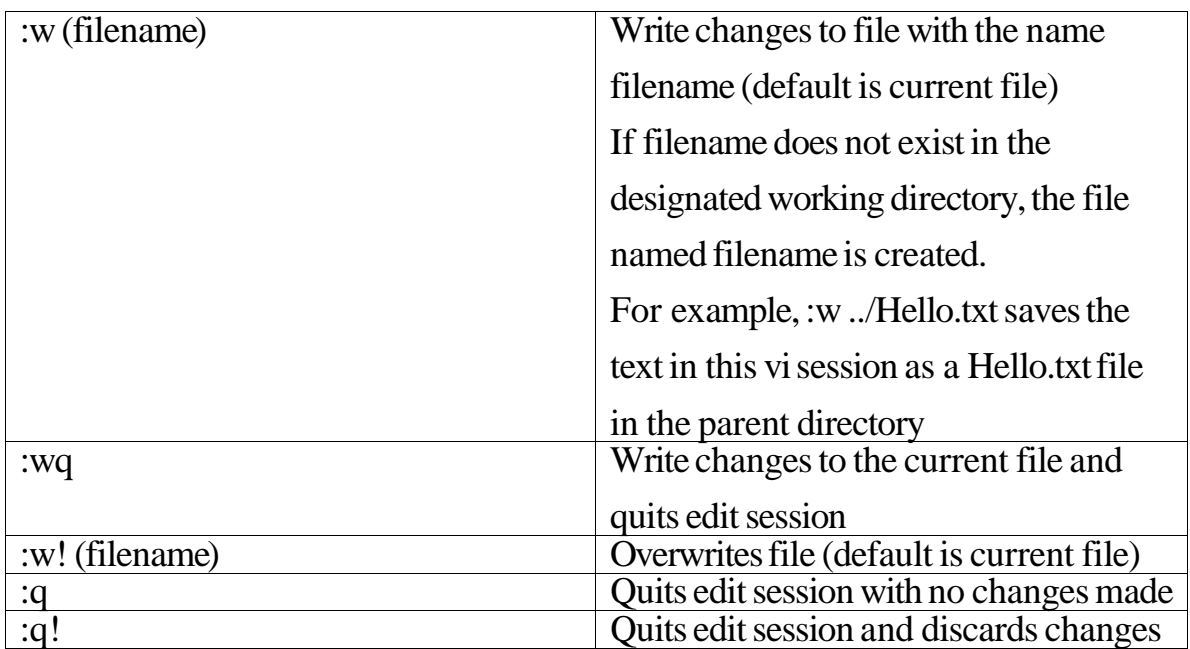

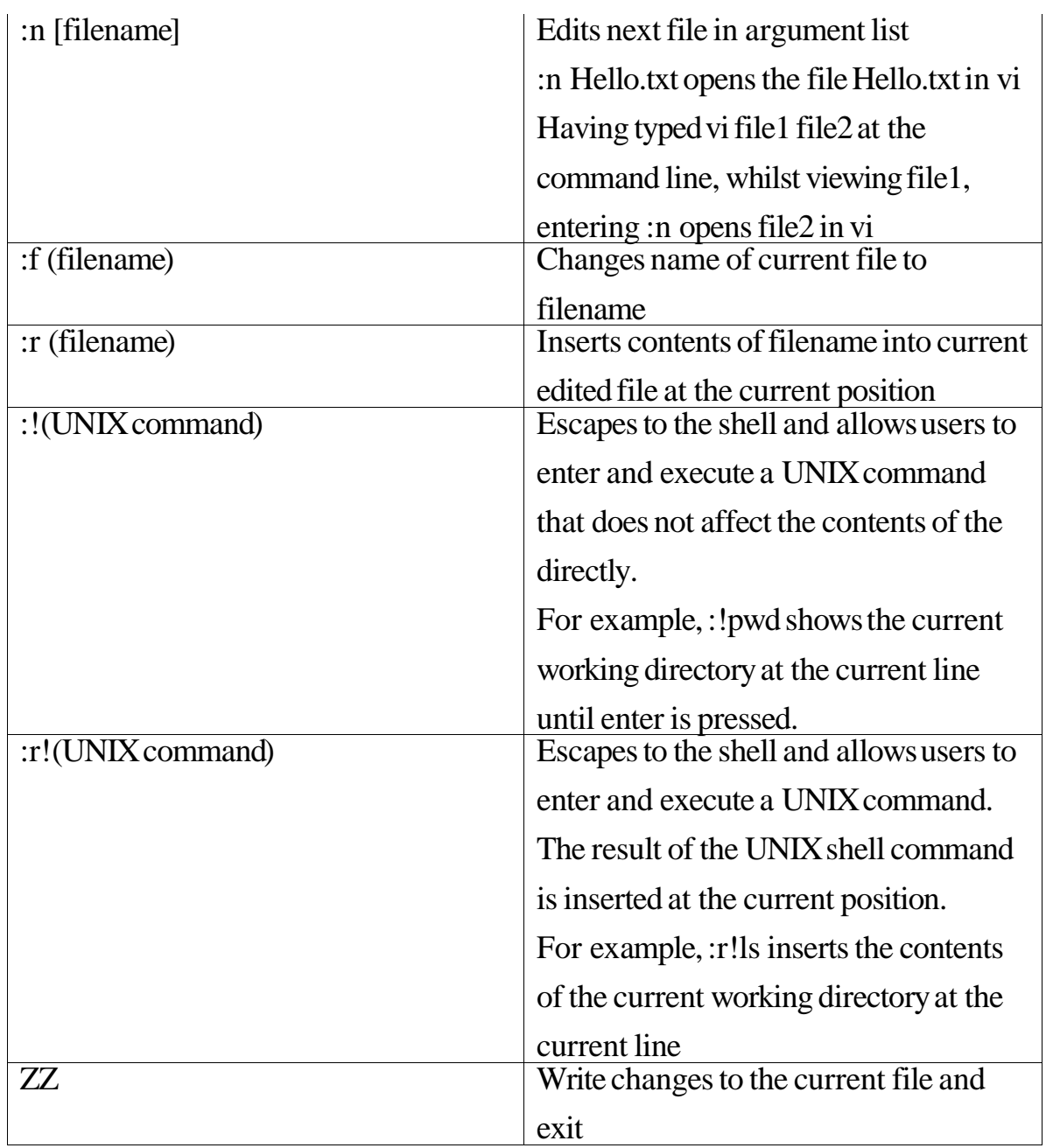